0039c328-0

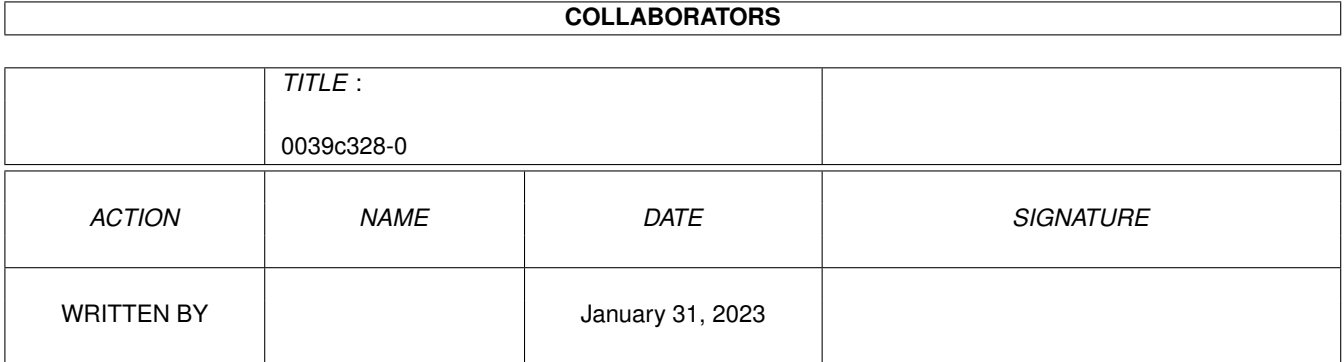

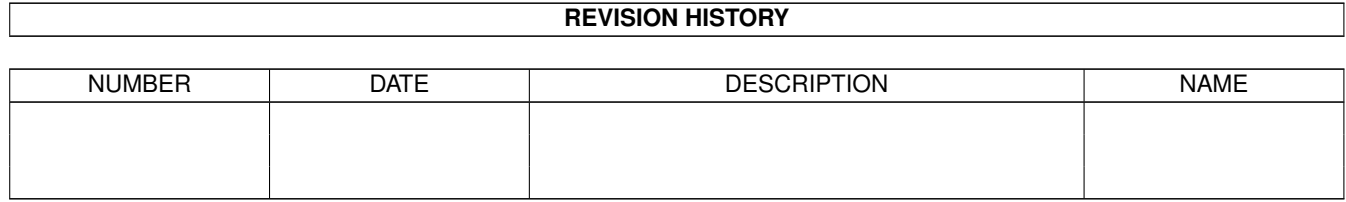

# **Contents**

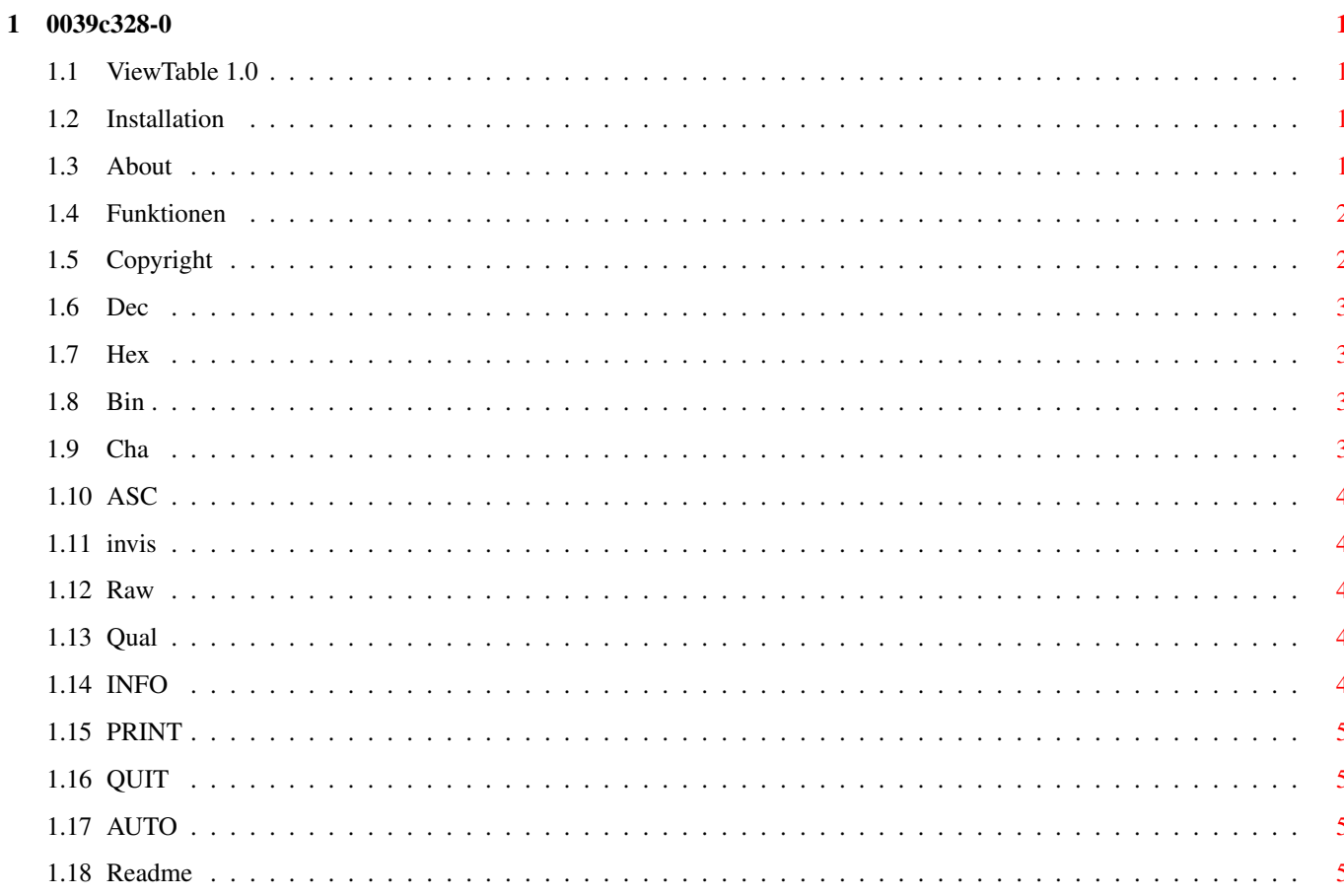

## <span id="page-3-0"></span>**Chapter 1**

## **0039c328-0**

<span id="page-3-1"></span>**1.1 ViewTable 1.0**

ViewTable 1.0 (c)'95 by NightLight

~Über~ViewTable~ ~Installation~ ~Funktionen~ ~Copyright~ ~Read~Me~About~ViewTabel~

## <span id="page-3-2"></span>**1.2 Installation**

Installation:

Hir gibt es nicht viel zu tun. Einfach das Programm an den gewünschten Zielort kopieren und das wars.

## <span id="page-3-3"></span>**1.3 About**

Über ViewTabel 1.0

ViewTabel ist Zahlenkonverter und ASCII-Viewer in einem und soll als nützliches Hilfsmittel beim Programmieren dienen indem es einen das Suchen und Rumkramen in Büchern und Tabellen weitgehend erspart.

Der Konverter bietet die Möglichkeit Zahlen in alle Richtungen zwischen

den dezimalen, hexadezimalen und binären Zahlensystemen zu konvertieren. Der Wertebereich hierfür ist auf ein Langwort beschränkt und ermöglicht die Konvertierung von Werten im Bereich von Dez:0 bis 2147483647 , Hex:0 bis 7FFFFFFF und Bin:0 bis 1111111111111111111111111111111 .

Der ASCII-Viewer ermittelt sowohl den ASCII-Wert eines eingegebenen Zeichens wie auch umgekehrt das Zeichen für einen eingegebenen ASCII-Wert. Dabei werden auch die nicht darstellbaren Zeichen berücksichtigt und in Textform ausgegeben.In der Regel handelt es sich dabei um Tasten wie 'Help','Esc' usw. Als Extra gib es noch einen besonderen Modus der auch den Rawcode und ggf. die mitgedrückte/n Qualifier-Taste/n ausgibt. Und da nichts so flüchtig ist wie Werte die man sich mal eben merken will ;-) gibts auch ne Druckfunktion.

So, das wars im Groben. Ich hoffe der Ein- oder Andere kann seinen Nutzen aus dem Programm ziehen.

## <span id="page-4-0"></span>**1.4 Funktionen**

 $~\sim~\sim~\sim~$ Dec: $~\sim~\sim~\sim~$  $\sim\sim\sim\text{Hex}:$   $\sim\sim\sim\sim$ ~~~~Bin:~~~~ ASCII-View:  $\sim$ ~~~Chr:~~~~  $\sim\sim\sim$ ASC: $\sim\sim\sim$  $\sim$ ~~ $\sim$ Raw:~~~~ ~invisibal:~ ~Qualifier:~  $\sim\sim\sim\sim$ AUTO $\sim\sim\sim\sim$ Steuerung:  $\sim\sim\sim$  INFO $\sim\sim\sim\sim$  $\sim\sim\sim\mathrm{PRINT}\sim\sim\sim$  $\sim\sim\sim\!\!\sim\!$  QUIT $\sim\sim\sim\sim$ 

Konverter:

## <span id="page-4-1"></span>**1.5 Copyright**

ViewTable 1.0 (c)'95 by NightLight Das Copyright liegt bei mir, ansonsten ist ViewTable 1.0 Freeware und darf von jedem kostenfrei genutzt und weitergegeben werden, wobei ich die Aufnahme in und Verbreitung durch PD-Serien, Diskettenmagaziene oder sogenannte Sonderdisketten ect.welche zu einen Betrag von über 5,- DM vertrieben werden ausdrücklich untersage. Gleiches gilt für CD's die zu einen Betrag vom über 50,-DM vertrieben werden. Gegen die Aufnahme in normale PD-Serien,die zu einer allgemein üblichen Kopiergebühr weitergegeben werden, hab ich nichts einzuwenden.

Kontakt:

NightLight@A-ANGELS.DSSD.SUB.0RG / NightLight@CHESSY.aworld.de

### <span id="page-5-0"></span>**1.6 Dec**

Das Dezimal-Gadget.

Dieses Gadget dient der Eingabe dezimaler Werte welche nach drücken der RETURN-Taste in hexadezimal und binär umgerechnet werden.

## <span id="page-5-1"></span>**1.7 Hex**

Das Hexadezimal-Gadget.

Dieses Gadget dient der Eingabe hexadezimaler Werte welche nach drücken der RETURN-Taste in dezimal und binär umgerechnet werden.

## <span id="page-5-2"></span>**1.8 Bin**

Das Binär-Gadget.

Dieses Gadget dient der Eingabe binärer Werte welche nach drücken der RETURN-Taste in hexadezimal und dezimal umgerechnet werden.

## <span id="page-5-3"></span>**1.9 Cha**

Das Char- oder Zeichen-Gadget (im AUT0-Mode nur Anzeige)

Dieses Gadget dient der Eingabe eines Zeichens.Nach Eingabe der RETURN-Taste wird der zugehörige ASCII-Code ermitteln und im 'ASC-Gadget' angezeigt.

## <span id="page-6-0"></span>**1.10 ASC**

#### Das ASCII-Gadget. (im AUTO-Mode nur Anzeige)

Dieses Gadget dient der Eingabe eines ASCII-Codes. Nach drücken der RETURN-Taste wird dieser in das entsprechende Zeichen umgesetzt und dieses im 'Chr-Gadget' angezeigt. Nicht darstellbaren Zeichen die einer Taste der Amiga-Tastatur entsprechen werden im 'invisable-Gadget' angezeigt.

## <span id="page-6-1"></span>**1.11 invis**

#### Das invisable-Gadget (nur Anzeige)

Dieses Gadget dient nur der Anzeige von nicht sichtbaren Zeichen welche jedoch einen ASCII-Wert entsprechen. Dies können beispielsweise Tasten der Amiga-Tastatur (F1-F10,Help usw.) oder Zeichen (Codes) für dem Drucker (Line Feed,Form Feed...) sein.

## <span id="page-6-2"></span>**1.12 Raw**

Das Raw-Gadget. (nur Anzeige,nur im AUTO-Mode)

Dieses Gadget dient der Anzeige des Raw-Codes einer gedrückten Taste der Amiga-Tastatur. Der entsprechende Raw-Code wird in hexadezimaler Form Ausgegeben.

## <span id="page-6-3"></span>**1.13 Qual**

Das Qualifier-Gadget. (nur Anzeige, nur im AUTO-Mode)

Qualifier's sind die Zusatztasten die bei manchen Zeichen zusätzlich gedrückt werden müßen. Die gebräuchlichsten sind die Shift-Tasten aber auch Caps Lock,Ctrl,Alt und die Amiga-Tasten gehören dazu. Wird ein solches Qualifier mit einer anderen Taste gedrückt wird dies hier angezeigt. Es werden Tastenkombination mit bis zu 2 beliebigen Qualifier's ausgewertet.

## <span id="page-6-4"></span>**1.14 INFO**

Das INFO-Gadget.

bringt nur den unvermeidlichen Inforequester zum Vorschein ;-)

## <span id="page-7-0"></span>**1.15 PRINT**

Das PRINT-Gadget.

Dieser Schalter aktiviert die Druckerausgabe. Wenn er aktiviert ist werden alle folgenden Eingaben und deren Ergebnise durch den Drucker protokolliert.

Anmerkung:

Bei den Funktionen Hex: und Bin: wird diesen Werten ein Zeichen vorausgestellt das kennzeichnet das die Eingabe dort stattfand. Bei Hex ist es ein '\$' und bei Bin ein '%'

Beispiel:

Dez:1000 / Hex:\$3E8 / Bin:1111101000 wenn der Hexwert eingegeben wurde Dez:175 / Hex:AE / Bin:%10101110 wenn der Binwert eingegeben wurde

## <span id="page-7-1"></span>**1.16 QUIT**

Das QUIT-Gadget.

Hm, wofür war das gleich nochmal? hab ich vergessen  $;$ -)

## <span id="page-7-2"></span>**1.17 AUTO**

Das AUTO-Gadget

Dieser Schalter aktiviert den AUTO-Mode. Befindet sich das Programm im AUTO-Mode reagiert es unverzüglich auf jeden Tastendruck und stellt sofort alle verfügbaren Informationen dar. Bei einzelnen Tasten wird der ASCII-Wert, sofern sichtbar das gedrückte Zeichen bzw. die nicht sichtbare Entsprechung und der Raw-Code der gedrückten Taste ausgegeben.

Bei Tatenkombinationen kommt noch die Anzeige der beteiligten Qualifier-Tasten (maximal 2) hinzu.

Anmerkung:

In diesen Modus werden bis auf das Quit-Gadget alle anderen Gadgets sowie die Konverterfunktionen abgeschaltet. Da das auch für das PRINT-Gadget gillt kann die Druckausgabe solange der AUTO-Mode aktiv ist nicht an oder abgeschaltet werden. Hierzu muß der AUTO-Mode vorübergehend deaktiviert werden.

## <span id="page-7-3"></span>**1.18 Readme**

ViewTable V1.0 (c) 1995 NightLight ViewTabel is a small and easy to use ASCII-View and Numeric-Converter Tool.

ViewTabel V1.0 is Freeware.Not for commercial use. No Distribution by PD-Disk's/CD's coast's more as the usual Price.

Ey, my english is great  $:-)$ ).